# 跨集群的分機移動和分機移動:CUCM 12.5中的 更改

## 目錄

簡介 必要條件 需求 採用元件 設定 12.5之前的版本 從12.5開始的新變化 疑難排解 分機移動的日誌分析 案例1:將多個登入行為設定為允許多個登入 案例2:多個登入行為設定為不允許多個登入 案例3:多個登入行為設定為自動註銷 EMCC日誌分析 案例1:將多個登入行為設定為允許多個登入 案例2:多個登入行為設定為不允許多個登入 案例3:多個登入行為設定為自動註銷

# 簡介

本文檔介紹其中一個服務引數Multiple Login Behavior for extension mobility cross-cluster中的更改  $\sim$ 

## 必要條件

### 需求

本文件沒有特定需求。

### 採用元件

本文中的資訊係根據以下軟體和硬體版本:

- Cisco Call Manager版本: 12.5.0.98000-1078和12.5.0.99832-3
- Cisco IP電話8861 通訊協定:SIP 韌體:12-0-1 SR1-1
- Cisco IP電話8851 通訊協定:SIP

韌體:12-0-1 SR1-1

本文中的資訊是根據特定實驗室環境內的裝置所建立。文中使用到的所有裝置皆從已清除(預設 )的組態來啟動。如果您的網路運作中,請確保您瞭解任何指令可能造成的影響。

### 設定

分機移動:它允許使用者臨時從同一群集中的另一台Cisco IP電話訪問其Cisco IP電話配置(快速撥 號、線路外觀)。

跨群集分機移動:此功能允許一個Cisco Unified Communication Manager(CUCM)集群(通常稱為 主集群)的使用者登入到另一個CUCM集群(稱為訪問集群)的Cisco IP電話,就像他們在主站點 使用IP電話一樣。

#### 12.5之前的版本

有一個服務引數Intra-Cluster Multiple Login Behavior(System > Service Parameter,然後選擇您的 呼叫管理器和分機移動性作為服務)。此引數用於控制分機移動性的多個登入。有效值為:

● 允許

使用者可以同時登入多部電話。

● 不允許

如果使用者登入到其中一台電話,則他無法登入到另一台電話。

● 自動註銷

如果使用者登入了一部電試信然後嘗試登入另一部電話,則登入將在第二部電話上成功 ,並從第一部電話註銷。

EMCC公司則不存在這樣的行為。始終允許多次登入,管理員沒有控制它的選項。

#### 從12.5開始的新變化

現在,在EMCC中,我們可以靈活地控制多個登入。有一個名為Multiple Login Behavior 的新服務 引數(System > Service Parameter, 然後選擇Select vour call manager和Extension mobility作為服 務),可幫助我們實現此目標。其值與之前相同:

- 允許多次登入
- 不允許多次登入
- 自動註銷

附註:應用於主群集的服務引數配置設定強制實施且不會訪問群集。

示例場景: 在主群集上將多個登入行為**引數設定為Multiple Logins Not Allowed** on the home cluster和Multiple Logins Allowed on the visiting cluster。

如果您登入到訪問集群,然後嘗試再次登入到訪問集群上的另一台電話,則在這種情況下不允許登 入,因為,在主集群上,該引數設定為Multiple Logins Not Allowed。

# 疑難排解

### 分機移動的日誌分析

### 案例1:將多個登入行為設定為允許多個登入

### 服務引數如下所示:

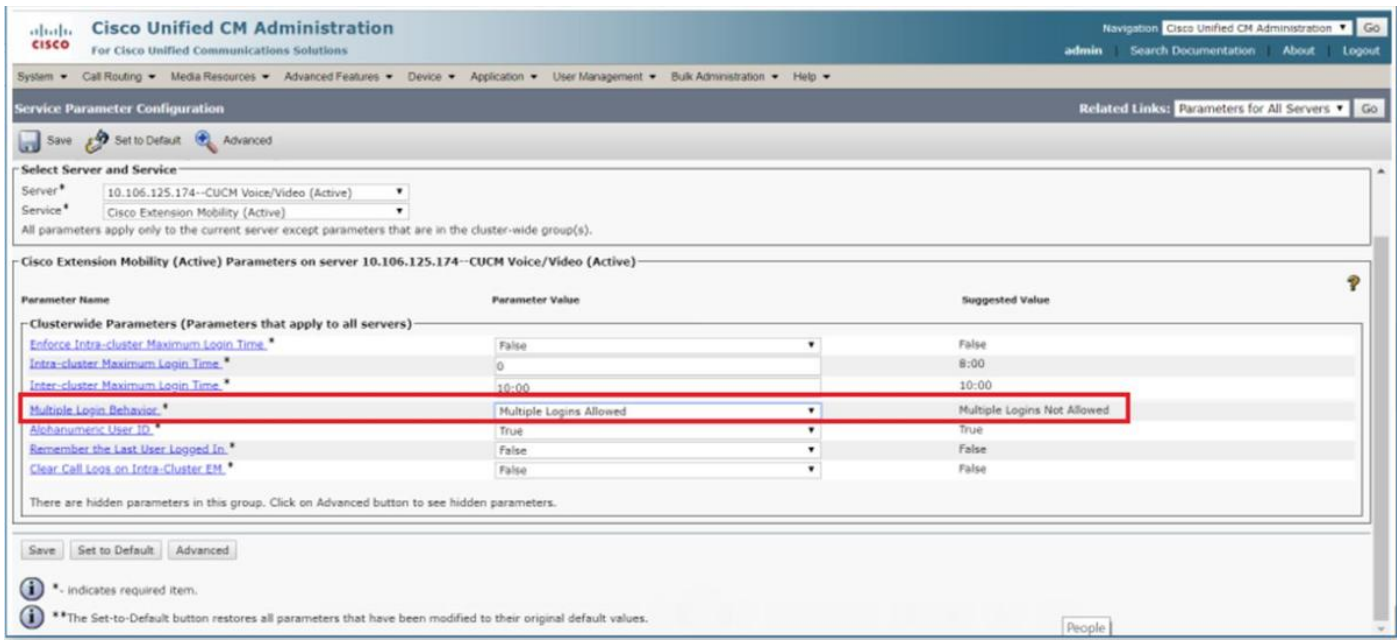

### 在Extension mobility服務日誌中,您可以看到以下引數:

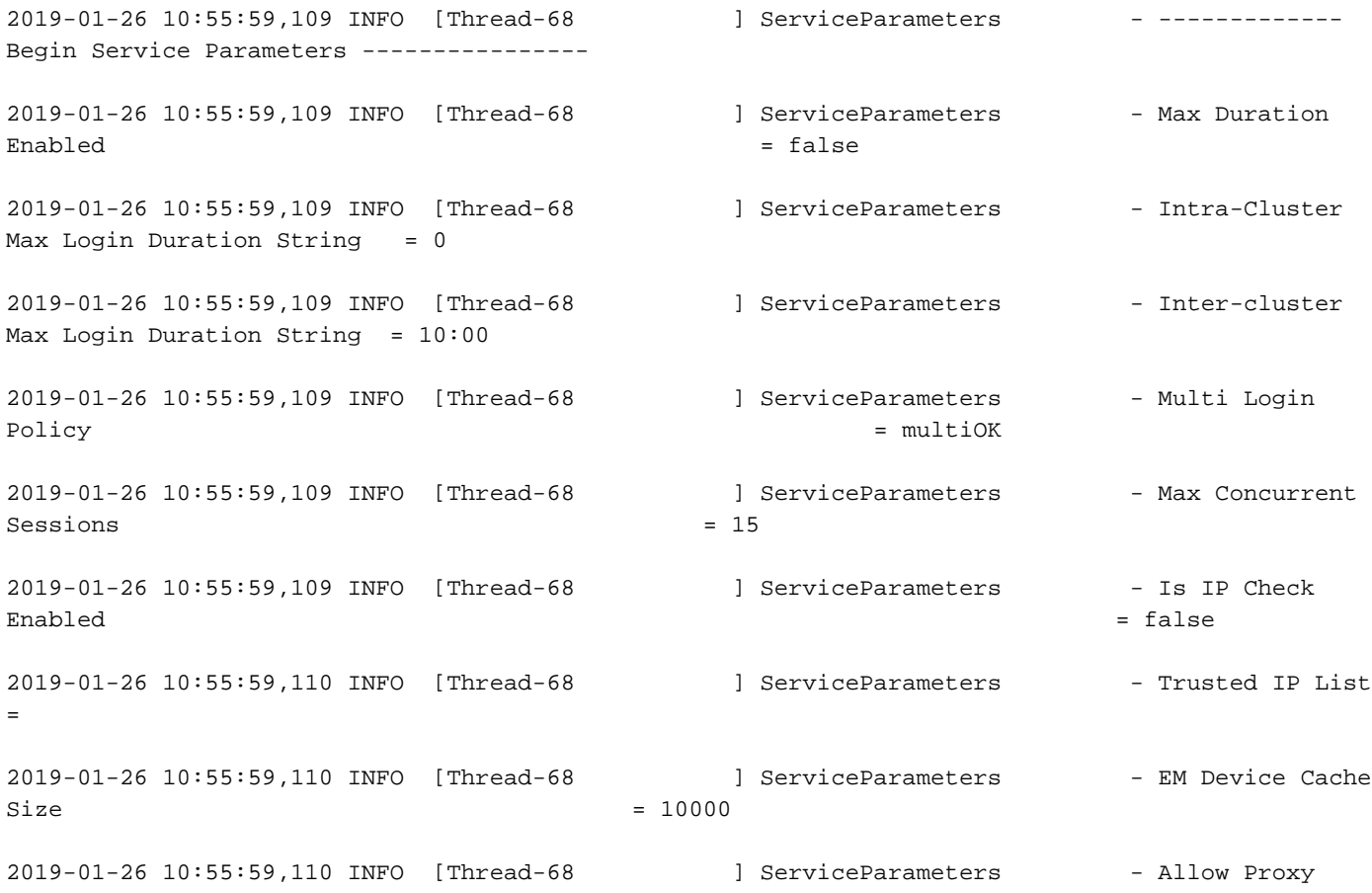

= false

2019-01-26 10:55:59,110 INFO [Thread-68 ] ServiceParameters - EMCC Allow Proxy = true = true = true = true = true = true = true = true = true = true = true = true = true = true = true

2019-01-26 10:55:59,110 INFO [Thread-68 ] ServiceParameters - ---------------End Service Parameters ----------------

案例2:多個登入行為設定為不允許多個登入

### 服務引數如下所示:

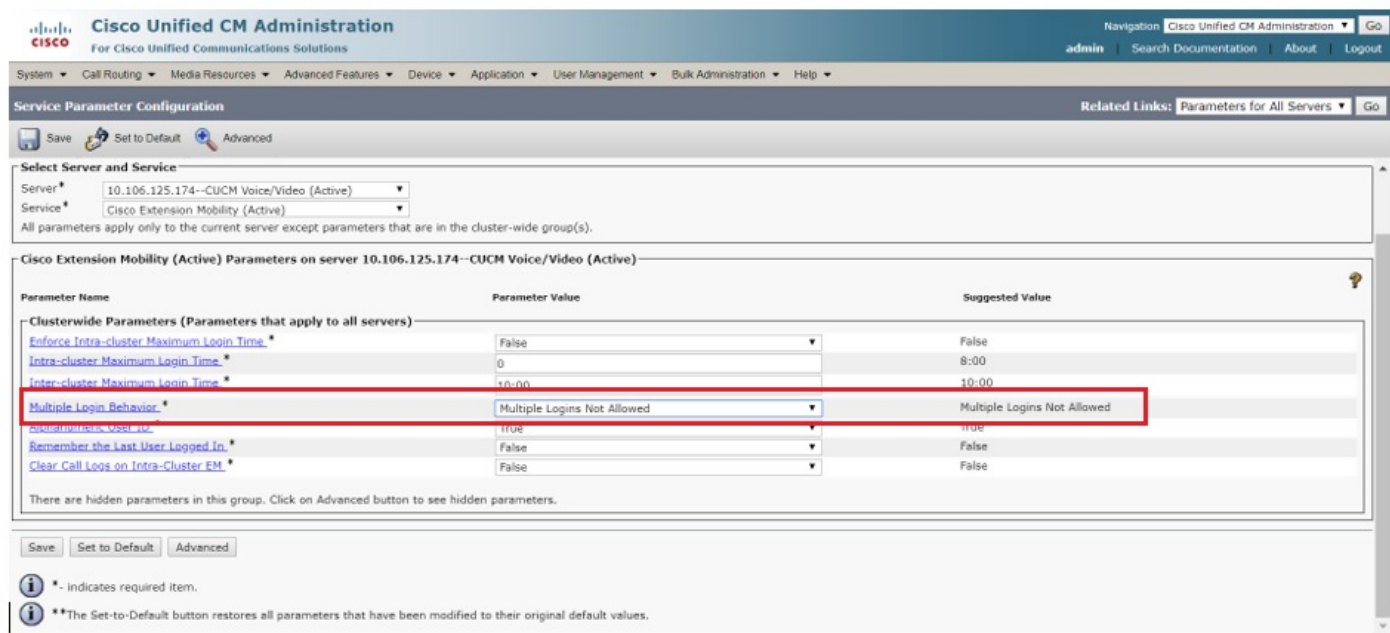

### 在Extension mobility服務日誌中,您可以看到以下引數:

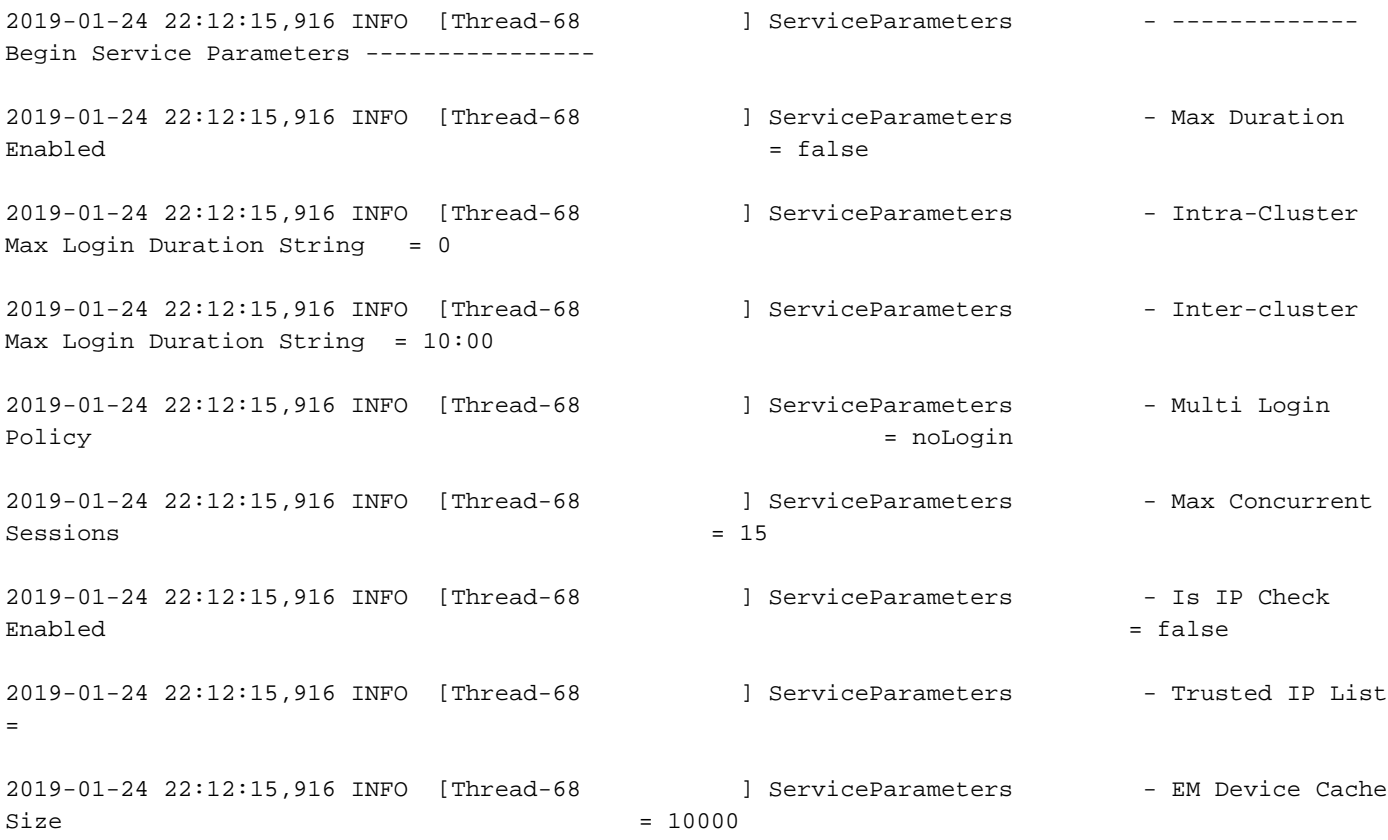

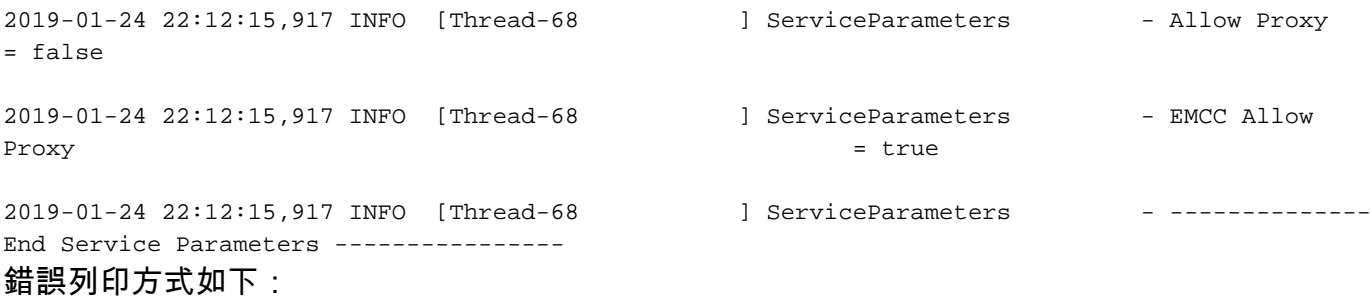

2019-01-26 10:54:45,661 ERROR [http-bio-8443-exec-19] EMServiceServlet - 110: LoginService: Dev: test2- Error# 25-com.cisco.emservice.MyException: Policy Violation: com.cisco.emservice.PolicyValidatorException: Not allowed to log into multiple devices.

2019-01-26 10:54:45,661 INFO [http-bio-8443-exec-19] EMServiceServlet - 110:Request succeeded returning<response>

<failure>

<error code="25">Policy Violation: com.cisco.emservice.PolicyValidatorException: Not allowed to log into multiple devices.

</error>

</failure>

</response>

在電話上存在此類錯誤。

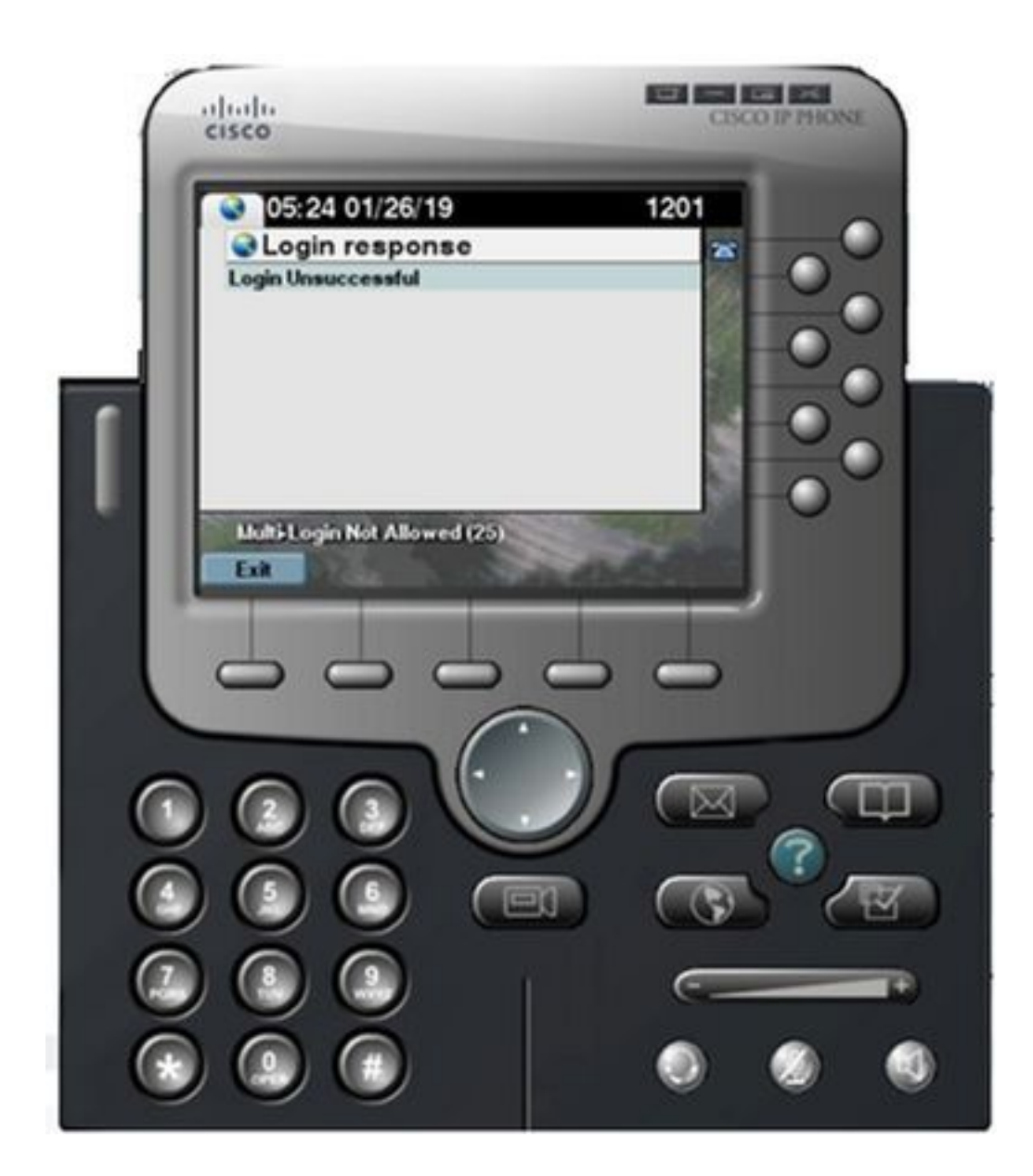

### 案例3:多個登入行為設定為自動註銷

服務引數如下所示:

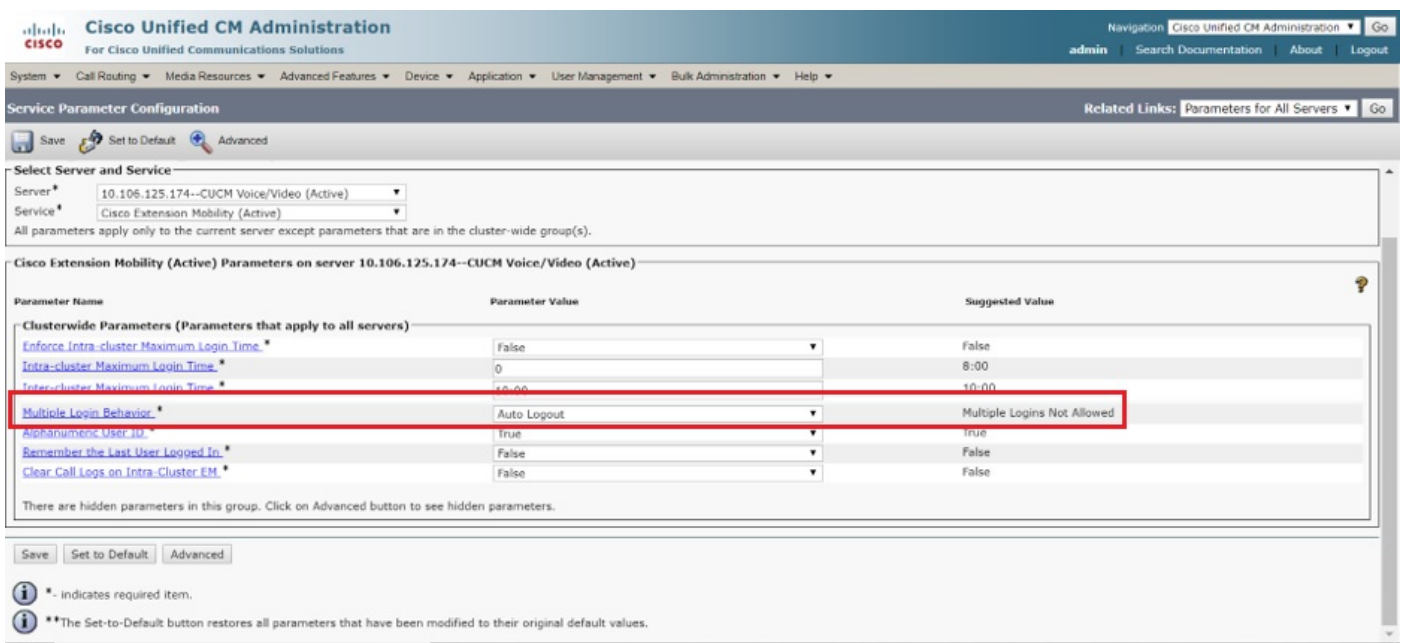

#### 在Extension mobility服務日誌中,您可以將其視為引數:

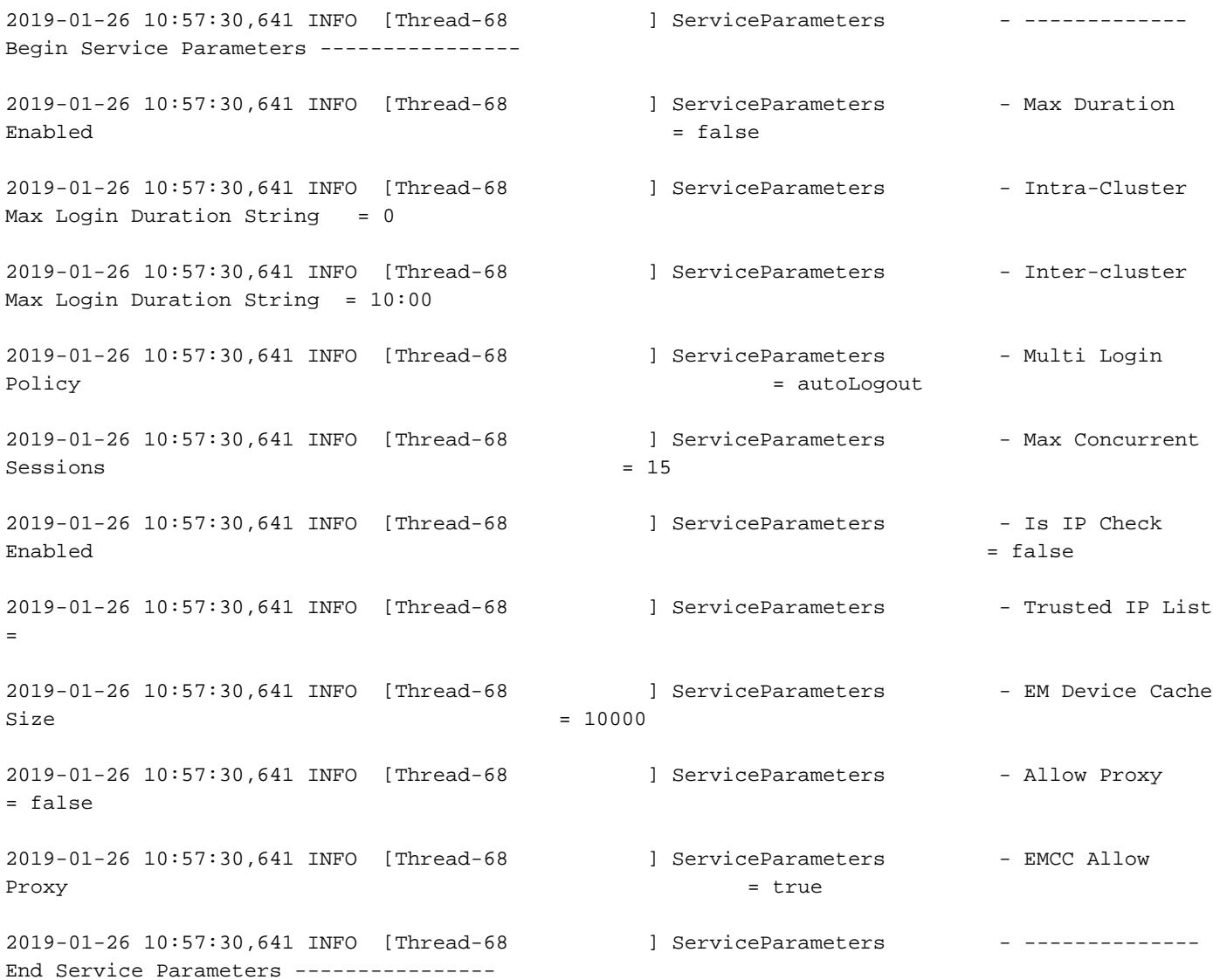

### EMCC日誌分析

#### 案例1:將多個登入行為設定為允許多個登入

主群集

#### 在EM服務日誌中:

#### 首次通過電話登入的請求(SEPF8A5C59E1126)

```
2019-01-26 13:45:36,635 DEBUG [http-bio-8443-exec-1] EmccSaxHandler - EMURI =
http%3A%2F%2F10.106.125.174%3A8080%2Femapp%2FEMAppServlet%3Fdevice%3DSEPF8A5C59E1126%26doLogout%
3Dtrue
2019-01-26 13:45:36,637 DEBUG [http-bio-8443-exec-1] EMServiceServlet - 101: Parse Complete
2019-01-26 13:45:36,637 INFO [http-bio-8443-exec-1] EMServiceServlet - 101: Setting remoteIPAddr
to connection IP=10.106.125.174
2019-01-26 13:45:36,637 INFO [http-bio-8443-exec-1] EMServiceServlet - 101 : 137 : atbabu:
processEmccRequest: Received EMCC Home Cluster Login Request for :rak
2019-01-26 13:45:36,637 INFO [http-bio-8443-exec-1] EMServiceServlet - 101 : 137 :
DeviceSecurityMode: 1 HomeCluster SecurityMode: 0
2019-01-26 13:45:36,637 INFO [http-bio-8443-exec-1] EMServiceServlet - 101: authenticate pin for
```
2019-01-26 13:45:36,658 INFO [http-bio-8443-exec-1] CMDatabase - CMDatabase.getEndUserEmMaxLoginTime() : SELECT EmMaxLoginTime FROM EndUser WHERE userid=? : parameters ( 'rak') 2019-01-26 13:45:36,659 INFO [http-bio-8443-exec-1] EMServiceServlet - Effective Login Duration :36000 seconds 2019-01-26 13:45:36,659 DEBUG [http-bio-8443-exec-1] DBRequestor - 101 : 137 : atbabu: performHomeDeviceLogin: Exceuting Stored Procedure: 從第二部電話請求同一使用者 2019-01-26 13:45:56,442 DEBUG [http-bio-8443-exec-8] EmccSaxHandler - EMURI = http%3A%2F%2F10.106.125.174%3A8080%2Femapp%2FEMAppServlet%3Fdevice%3DSEPB000B4BA01F1%26doLogout% 3Dtrue 2019-01-26 13:45:56,442 DEBUG [http-bio-8443-exec-8] EMServiceServlet - 103: Parse Complete 2019-01-26 13:45:56,445 INFO [http-bio-8443-exec-8] EMServiceServlet - 103: Setting remoteIPAddr to connection IP=10.106.125.174 2019-01-26 13:45:56,445 INFO [http-bio-8443-exec-8] EMServiceServlet - 103 : 139 : atbabu: processEmccRequest: Received EMCC Home Cluster Login Request for :rak 2019-01-26 13:45:56,445 INFO [http-bio-8443-exec-8] EMServiceServlet - 103 : 139 : DeviceSecurityMode: 1 HomeCluster SecurityMode: 0 2019-01-26 13:45:56,445 INFO [http-bio-8443-exec-8] EMServiceServlet - 103: authenticate pin for rak 2019-01-26 13:45:56,469 INFO [http-bio-8443-exec-8] EMServiceServlet - 103 : 139 : atbabu: EmccHomeLogin : Performing Home Device Login for :rak 2019-01-26 13:45:56,469 INFO [http-bio-8443-exec-8] EmccData - 103: getRemoteClusterInfo: Pkid for cluster atbabu is d23ef9ea-8392-dbbf-61db-1d9e1d505243 2019-01-26 13:45:56,470 DEBUG [http-bio-8443-exec-8] EmccData - 103: getRemoteClusterInfo: Hostname = 10.106.125.174 2019-01-26 13:45:56,470 INFO [http-bio-8443-exec-8] Authenticator - 103:Authenticator.userExists: UserID: rak- Calling cmdb.isLocalUser(osUserID)... 2019-01-26 13:45:56,470 DEBUG [http-bio-8443-exec-8] CMDatabase - Userid being passed to the query is rak 2019-01-26 13:45:56,470 DEBUG [http-bio-8443-exec-8] CMDatabase - CMDatabase.isLocalUser() : SELECT islocaluser FROM EndUser WHERE my\_lower(userid)= my\_lower(?) : parameter ( 'rak' ) 2019-01-26 13:45:56,476 DEBUG [http-bio-8443-exec-8] CMDatabase - PKID for the ROW is 2019-01-26 13:45:56,477 DEBUG [http-bio-8443-exec-8] CMDatabase - CMDatabase.isLocalUser() : isLocaluser : true 2019-01-26 13:45:56,478 DEBUG [http-bio-8443-exec-8] CMDatabase - is Local user value :true 2019-01-26 13:45:56,478 INFO [http-bio-8443-exec-8] Authenticator -

rak 2019-01-26 13:45:36,650 INFO [http-bio-8443-exec-1] EMServiceServlet - 101 : 137 : atbabu: EmccHomeLogin : Performing Home Device Login for :rak 2019-01-26 13:45:36,650 INFO [http-bio-8443-exec-1] EmccData - 101: getRemoteClusterInfo: Pkid for cluster atbabu is d23ef9ea-8392-dbbf-61db-1d9e1d505243 2019-01-26 13:45:36,650 DEBUG [http-bio-8443-exec-1] EmccData - 101: getRemoteClusterInfo: Hostname = 10.106.125.174 2019-01-26 13:45:36,650 INFO [http-bio-8443-exec-1] Authenticator - 101:Authenticator.userExists: UserID: rak- Calling cmdb.isLocalUser(osUserID)... 2019-01-26 13:45:36,650 DEBUG [http-bio-8443-exec-1] CMDatabase - Userid being passed to the query is rak 2019-01-26 13:45:36,651 DEBUG [http-bio-8443-exec-1] CMDatabase - CMDatabase.isLocalUser() : SELECT islocaluser FROM EndUser WHERE my\_lower(userid)= my\_lower(?) : parameter ( 'rak' ) 2019-01-26 13:45:36,655 DEBUG [http-bio-8443-exec-1] CMDatabase - PKID for the ROW is 2019-01-26 13:45:36,655 DEBUG [http-bio-8443-exec-1] CMDatabase - CMDatabase.isLocalUser() : isLocaluser : true 2019-01-26 13:45:36,656 DEBUG [http-bio-8443-exec-1] CMDatabase - is Local user value :true 2019-01-26 13:45:36,656 INFO [http-bio-8443-exec-1] Authenticator - 101:Authenticator.userExists: UserID: rak- cmdb.isLocalUser(osUserID) returned 2019-01-26 13:45:36,656 DEBUG [http-bio-8443-exec-1] EMServiceServlet - 101: 137: atbabu: performHomeDeviceLogin for deviceName: SEPF8A5C59E1126 2019-01-26 13:45:36,656 INFO [http-bio-8443-exec-1] EMServiceServlet - 101: computeLoginDuration: Device: SEPF8A5C59E1126 EMCC Request: true EM API Request: false Duration Requested through EM API: -1

103:Authenticator.userExists: UserID: rak- cmdb.isLocalUser(osUserID) returned 2019-01-26 13:45:56,478 DEBUG [http-bio-8443-exec-8] EMServiceServlet - 103: 139: atbabu: performHomeDeviceLogin for deviceName: SEPB000B4BA01F1 2019-01-26 13:45:56,478 INFO [http-bio-8443-exec-8] EMServiceServlet - 103: computeLoginDuration: Device: SEPB000B4BA01F1 EMCC Request: true EM API Request: false Duration Requested through EM API: -1 2019-01-26 13:45:56,482 INFO [http-bio-8443-exec-8] CMDatabase - CMDatabase.getEndUserEmMaxLoginTime() : SELECT EmMaxLoginTime FROM EndUser WHERE userid=? : parameters ( 'rak') 2019-01-26 13:45:56,485 INFO [http-bio-8443-exec-8] EMServiceServlet - Effective Login Duration :36000 seconds 2019-01-26 13:45:56,485 DEBUG [http-bio-8443-exec-8] DBRequestor - 103 : 139 : atbabu: performHomeDeviceLogin: Exceuting Stored Procedure: 訪問群集

#### 首次通過電話登入的請求(SEPF8A5C59E1126)

2019-01-26 13:45:46,786 DEBUG [mjunnur ] EmccCommunicator - 137: postMsg - Url = https://10.106.106.200:8443/emservice/EMServiceServlet m\_iHttpsTimeout = 120000 2019-01-26 13:45:47,055 DEBUG [mjunnur ] EmccCommunicator - 137: Retrieved actual user from remote cluster : 'rak' 2019-01-26 13:45:47,056 DEBUG [mjunnur ] EmccCommunicator - 137: performCheckUser: Num of DP is : 1 2019-01-26 13:45:47,056 DEBUG [mjunnur ] CheckUserThread - 137: PerformCheckUser: Home Cluster for UserId: rak is :https://10.106.106.200:8443/emservice/EMServiceServlet 2019-01-26 13:45:47,056 DEBUG [http-bio-8443-exec-7] EmccData - 137: cacheUserToCluster for user: rak 2019-01-26 13:45:47,057 INFO [http-bio-8443-exec-7] EMServiceServlet - 137: EmccLoginRequest: Home Cluster URL for User:rak is: https://10.106.106.200:8443/emservice/EMServiceServlet 2019-01-26 13:45:47,057 INFO [http-bio-8443-exec-7] EMServiceServlet - 137: EmccLoginRequest: Device Profile for this user is: Prerna-EM 2019-01-26 13:45:47,057 DEBUG [http-bio-8443-exec-7] EMServiceServlet - 137:getEmccLoginInfo - SEPF8A5C59E1126 2019-01-26 13:45:47,057 DEBUG [http-bio-8443-exec-7] DBRequestor - 137: getEmccLoginInfo: Query = execute function getEmccLoginInfo('SEPF8A5C59E1126') 2019-01-26 13:45:47,131 DEBUG [http-bio-8443-exec-7] DBRequestor - 137: <VEMAPP> 從第二部電話請求同一使用者

 $2019-01-26$  13:46:06,784 DEBUG [mjunnur ] EmccCommunicator - 139: postMsq - Url = https://10.106.106.200:8443/emservice/EMServiceServlet m\_iHttpsTimeout = 120000 2019-01-26 13:46:06,901 DEBUG [mjunnur ] EmccCommunicator - 139: Retrieved actual user from remote cluster : 'rak' 2019-01-26 13:46:06,902 DEBUG [mjunnur ] EmccCommunicator - 139: performCheckUser: Num of DP is : 1 2019-01-26 13:46:06,902 DEBUG [mjunnur ] CheckUserThread - 139: PerformCheckUser: Home Cluster for UserId: rak is :https://10.106.106.200:8443/emservice/EMServiceServlet 2019-01-26 13:46:06,902 DEBUG [http-bio-8443-exec-20] EmccData - 139: cacheUserToCluster for user: rak 2019-01-26 13:46:06,903 INFO [http-bio-8443-exec-20] EMServiceServlet - 139: EmccLoginRequest: Home Cluster URL for User:rak is : https://10.106.106.200:8443/emservice/EMServiceServlet 2019-01-26 13:46:06,903 INFO [http-bio-8443-exec-20] EMServiceServlet - 139: EmccLoginRequest: Device Profile for this user is: Prerna-EM 2019-01-26 13:46:06,903 DEBUG [http-bio-8443-exec-20] EMServiceServlet - 139:getEmccLoginInfo - SEPB000B4BA01F1 2019-01-26 13:46:06,903 DEBUG [http-bio-8443-exec-20] DBRequestor - 139: getEmccLoginInfo: Query = execute function getEmccLoginInfo('SEPB000B4BA01F1') 2019-01-26 13:46:06,909 DEBUG [http-bio-8443-exec-20] DBRequestor - 139: <VEMAPP>

登入成功

2019-01-26 13:46:07,143 INFO [http-bio-8443-exec-20] EMServiceServlet - 139: EmccLoginRequest: Performing Visiting Device Login for :rak 2019-01-26 13:46:07,144 INFO [http-bio-8443-exec-20] EMServiceServlet - 139:performVisitingDeviceLogin - SEPB000B4BA01F1 2019-01-26 13:46:07,144 DEBUG [http-bio-8443-exec-20] DBRequestor - 139: performVisitingDeviceLogin: Query: execute function visitingDeviceLogin('SEPB000B4BA01F1', 'mjunnur', 'http://10.106.125.174:8080/emapp/EMAppServlet?device=SEPB000B4BA01F1&doLogout=true', 'rak', '10.106.106.200', 'null', '10.106.106.200', 'null') 2019-01-26 13:46:07,166 DEBUG [http-bio-8443-exec-20] DBRequestor - 139: t 2019-01-26 13:46:07,167 DEBUG [http-bio-8443-exec-20] EMServiceServlet - 139: EmccLoginRequest: Result: <?xml version="1.0"?> <response> <success/> </response>

#### 案例2:多個登入行為設定為不允許多個登入

#### 主群集

#### 請求第一個使用者

2019-01-26 14:34:43,093 INFO [http-bio-8443-exec-16] EMServiceServlet - 109 : 142 : atbabu: processEmccRequest: Received EMCC Home Cluster Login Request for :rak 2019-01-26 14:34:43,093 INFO [http-bio-8443-exec-16] EMServiceServlet - 109 : 142 : DeviceSecurityMode: 1 HomeCluster SecurityMode: 0 2019-01-26 14:34:43,093 INFO [http-bio-8443-exec-16] EMServiceServlet - 109: authenticate pin for rak 2019-01-26 14:34:43,112 INFO [http-bio-8443-exec-16] EMServiceServlet - 109 : 142 : atbabu: EmccHomeLogin : Performing Home Device Login for :rak 2019-01-26 14:34:43,112 INFO [http-bio-8443-exec-16] EmccData - 109: getRemoteClusterInfo: Pkid for cluster atbabu is d23ef9ea-8392-dbbf-61db-1d9e1d505243 2019-01-26 14:34:43,112 DEBUG [http-bio-8443-exec-16] EmccData - 109: getRemoteClusterInfo: Hostname = 10.106.125.174 2019-01-26 14:34:43,112 INFO [http-bio-8443-exec-16] Authenticator - 109:Authenticator.userExists: UserID: rak- Calling cmdb.isLocalUser(osUserID)... 2019-01-26 14:34:43,112 DEBUG [http-bio-8443-exec-16] CMDatabase - Userid being passed to the query is rak 2019-01-26 14:34:43,113 DEBUG [http-bio-8443-exec-16] CMDatabase - CMDatabase.isLocalUser() : SELECT islocaluser FROM EndUser WHERE my\_lower(userid)= my\_lower(?) : parameter ( 'rak' ) 2019-01-26 14:34:43,119 DEBUG [http-bio-8443-exec-16] CMDatabase - PKID for the ROW is 2019-01-26 14:34:43,119 DEBUG [http-bio-8443-exec-16] CMDatabase - CMDatabase.isLocalUser() : isLocaluser : true 2019-01-26 14:34:43,119 DEBUG [http-bio-8443-exec-16] CMDatabase - is Local user value :true 2019-01-26 14:34:43,120 INFO [http-bio-8443-exec-16] Authenticator - 109:Authenticator.userExists: UserID: rak- cmdb.isLocalUser(osUserID) returned 2019-01-26 14:34:43,120 DEBUG [http-bio-8443-exec-16] CMDatabase - Userid being passed to the query is rak 2019-01-26 14:34:43,122 INFO [http-bio-8443-exec-16] CMDatabase - CMDatabase:getLoggedInDeviceNames: query=SELECT decode(d.tkclass,249,emcd.devicename,d.name) name FROM Device d left outer join emccdynamic emcd on d.pkid = emcd.fkdevice INNER JOIN extensionmobilitydynamic emd ON d.pkid=emd.fkdevice AND emd.fkenduser= ? AND emd.logintime is NOT NULL AND D.tkDeviceProfile=0 : parameter ( '952a2d32-14e5-fd43-d192-742c4a50d5ab' ) 2019-01-26 14:34:43,129 DEBUG [http-bio-8443-exec-16] EMServiceServlet - 109: 142: atbabu: performHomeDeviceLogin for deviceName: SEPF8A5C59E1126

2019-01-26 14:38:05,841 ERROR [http-bio-8443-exec-12] EMServiceServlet - 111: Not allowed to log into multiple devices. 2019-01-26 14:38:05,841 INFO [http-bio-8443-exec-12] EMServiceServlet - 111: EmccRequest Processing Time: 38 2019-01-26 14:38:05,842 ERROR [http-bio-8443-exec-12] EMServiceServlet - 111: Error processing EMCC request :com.cisco.emservice.PolicyValidatorException: Not allowed to log into multiple devices. 2019-01-26 14:38:05,842 DEBUG [http-bio-8443-exec-12] EMServiceServlet - 111: EMCC: Decrement Counter 2019-01-26 14:38:05,842 INFO [http-bio-8443-exec-12] Counters - 111: Counters -- >111,31,4,18,0,0,0,15,3,0,33,0,71,3,0

#### 訪問群集

2019-01-26 14:34:53,341 DEBUG [mjunnur ] EmccCommunicator - 142: postMsg - Url = https://10.106.106.200:8443/emservice/EMServiceServlet m\_iHttpsTimeout = 120000 2019-01-26 14:34:53,558 DEBUG [mjunnur ] EmccCommunicator - 142: Retrieved actual user from remote cluster : 'rak' 2019-01-26 14:34:53,558 DEBUG [mjunnur ] EmccCommunicator - 142: performCheckUser: Num of DP is : 1 2019-01-26 14:34:53,558 DEBUG [mjunnur ] CheckUserThread - 142: PerformCheckUser: Home Cluster for UserId: rak is :https://10.106.106.200:8443/emservice/EMServiceServlet 2019-01-26 14:34:53,559 DEBUG [http-bio-8443-exec-16] EmccData - 142: cacheUserToCluster for user: rak 2019-01-26 14:34:53,560 INFO [http-bio-8443-exec-16] EMServiceServlet - 142: EmccLoginRequest: Home Cluster URL for User:rak is : https://10.106.106.200:8443/emservice/EMServiceServlet 2019-01-26 14:34:53,560 INFO [http-bio-8443-exec-16] EMServiceServlet - 142: EmccLoginRequest: Device Profile for this user is: Prerna-EM 2019-01-26 14:34:53,560 DEBUG [http-bio-8443-exec-16] EMServiceServlet - 142:getEmccLoginInfo - SEPF8A5C59E1126 2019-01-26 14:34:53,560 DEBUG [http-bio-8443-exec-16] DBRequestor - 142: getEmccLoginInfo: Query = execute function getEmccLoginInfo('SEPF8A5C59E1126') 2019-01-26 14:34:53,576 DEBUG [http-bio-8443-exec-16] DBRequestor - 142: <VEMAPP>

```
登入成功。
```
2019-01-26 14:34:53,822 DEBUG [http-bio-8443-exec-16] EMServiceServlet - 142: EmccLoginRequest: Result: <?xml version="1.0"?> <response> <success/> </response>

#### 從第二部電話請求登入。

2019-01-26 14:38:16,081 DEBUG [mjunnur ] EmccCommunicator - 145: postMsg - Url = https://10.106.106.200:8443/emservice/EMServiceServlet m\_iHttpsTimeout = 120000 2019-01-26 14:38:16,287 DEBUG [mjunnur ] EmccCommunicator - 145: Retrieved actual user from remote cluster : 'rak' 2019-01-26 14:38:16,288 DEBUG [mjunnur ] EmccCommunicator - 145: performCheckUser: Num of DP is : 1 2019-01-26 14:38:16,288 DEBUG [mjunnur ] CheckUserThread - 145: PerformCheckUser: Home Cluster for UserId: rak is :https://10.106.106.200:8443/emservice/EMServiceServlet 2019-01-26 14:38:16,290 DEBUG [http-bio-8443-exec-2] EmccData - 145: cacheUserToCluster for user: rak 2019-01-26 14:38:16,291 INFO [http-bio-8443-exec-2] EMServiceServlet - 145: EmccLoginRequest: Home Cluster URL for User:rak is : https://10.106.106.200:8443/emservice/EMServiceServlet 2019-01-26 14:38:16,291 INFO [http-bio-8443-exec-2] EMServiceServlet - 145: EmccLoginRequest:

```
Device Profile for this user is: Prerna-EM
2019-01-26 14:38:16,291 DEBUG [http-bio-8443-exec-2] EMServiceServlet - 145:getEmccLoginInfo -
SEPB000B4BA01F1
2019-01-26 14:38:16,292 DEBUG [http-bio-8443-exec-2] DBRequestor - 145: getEmccLoginInfo: Query
= execute function getEmccLoginInfo('SEPB000B4BA01F1')
2019-01-26 14:38:16,328 DEBUG [http-bio-8443-exec-2] DBRequestor - 145: <VEMAPP>
```

```
不允許第二個使用者登入。
```
2019-01-26 14:38:16,449 DEBUG [http-bio-8443-exec-2] EmccCommunicator - 145: parseHomeLoginResponse 2019-01-26 14:38:16,452 ERROR [http-bio-8443-exec-2] EmccCommunicator - 145: handleEmccErrorResponse - 25: Not allowed to log into multiple devices. 2019-01-26 14:38:16,452 ERROR [http-bio-8443-exec-2] EMServiceServlet - 145: Not allowed to log into multiple devices. 2019-01-26 14:38:16,452 INFO [http-bio-8443-exec-2] EMServiceServlet - 145: EmccRequest Processing Time: 438 2019-01-26 14:38:16,453 ERROR [http-bio-8443-exec-2] EMServiceServlet - 145: Error processing EMCC request :com.cisco.emservice.MyException: Not allowed to log into multiple devices. 2019-01-26 14:38:16,453 DEBUG [http-bio-8443-exec-2] EMServiceServlet - 145: EMCC: Decrement Counter 2019-01-26 14:38:16,453 INFO [http-bio-8443-exec-2] Counters - 145: Counters -- >145,96,29,10,0,0,0,33,34,0,0,0,32,0,21

#### 案例3:多個登入行為設定為自動註銷

#### 主群集

```
2019-01-26 15:24:47,080 INFO [Thread-6861 ] EmccVisitingLogoutThread - 117EmccLogoutThread:
Logout Request sent to visitng cluster :
https://10.106.125.176:8443/emservice/EMServiceServlet
2019-01-26 15:24:47,080 DEBUG [Thread-6861 ] EmccCommunicator - 117: performDoLogout
2019-01-26 15:24:47,080 DEBUG [Thread-6861 ] EmccCommunicator - 117: formVisitingLogoutXml :
<emcc><visitingLogout><requestNum>117</requestNum><deviceName>SEPF8A5C59E1126</deviceName><clust
erId>mjunnur</clusterId></visitingLogout></emcc>
2019-01-26 15:24:47,080 DEBUG [Thread-6861 ] EmccCommunicator - 117: postMsg - Url =
https://10.106.125.176:8443/emservice/EMServiceServlet m_iHttpsTimeout = 0
2019-01-26 15:24:47,139 DEBUG [http-bio-8443-exec-12] DBRequestor - 117: t
2019-01-26 15:24:47,140 INFO [http-bio-8443-exec-12] LogoutScheduler - 117:
LogoutScheduler.removeLogout(): Dev: SEPF8A5C59E1126- removed logout
2019-01-26 15:24:47,140 INFO [http-bio-8443-exec-12] DBRequestor - 117:
DBRequestor.logoutDevName: Dev: SEPF8A5C59E1126- deviceLogout returned
2019-01-26 15:24:47,141 DEBUG [http-bio-8443-exec-12] EMServiceServlet - 117: 151: atbabu:
performHomeDeviceLogin for deviceName: SEPB000B4BA01F1
2019-01-26 15:24:47,141 INFO [http-bio-8443-exec-12] EMServiceServlet - 117:
computeLoginDuration: Device: SEPB000B4BA01F1 EMCC Request: true EM API Request: false Duration
Requested through EM API: -1
2019-01-26 15:24:47,143 INFO [http-bio-8443-exec-12] CMDatabase -
CMDatabase.getEndUserEmMaxLoginTime() : SELECT EmMaxLoginTime FROM EndUser WHERE userid=? :
parameters ( 'rak')
2019-01-26 15:24:47,152 INFO [http-bio-8443-exec-12] EMServiceServlet - Effective Login Duration
:36000 seconds
```
#### 要配置EM,請參閱以下連結:

[http://www.learncisco.net/courses/cucm-basics/mobility-features/extension-mobility](http://www.learncisco.net/courses/cucm-basics/mobility-features/extension-mobility-configuration.html)[configuration.html](http://www.learncisco.net/courses/cucm-basics/mobility-features/extension-mobility-configuration.html)

有關EMCC的完整配置,請參閱以下連結:

[https://www.cisco.com/c/en/us/support/docs/unified-communications/unified-communications](/content/en/us/support/docs/unified-communications/unified-communications-manager-callmanager/200599-Enable-UC-servers-for-Extension-Mobility.html)[manager-callmanager/200599-Enable-UC-servers-for-Extension-Mobility.html](/content/en/us/support/docs/unified-communications/unified-communications-manager-callmanager/200599-Enable-UC-servers-for-Extension-Mobility.html)